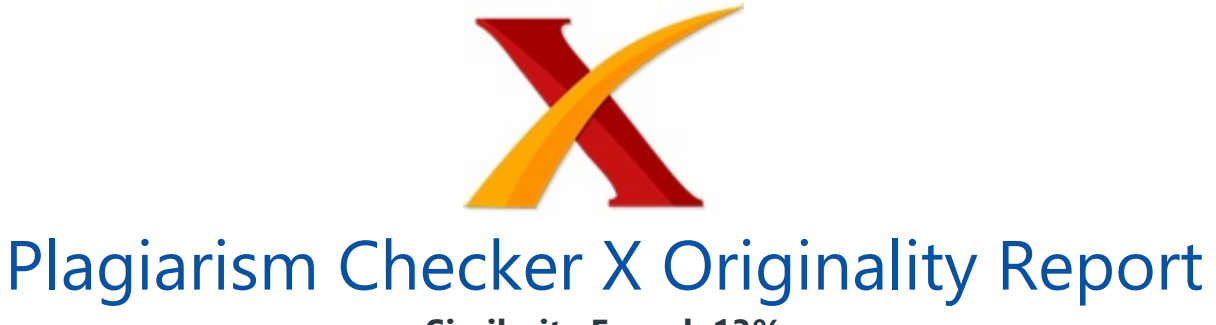

## **Similarity Found: 13%**

Date: Thursday, October 12, 2023 Statistics: 512 words Plagiarized / 4090 Total words Remarks: Low Plagiarism Detected - Your Document needs Optional Improvement. -------------------------------------------------------------------------------------------

Implementasi Visualisasi Dashboard Business Intelligence Untuk Analisa Data Penumpang KAI Menggunakan Tableau Doni Gunawan Rambe1), Dimas Febriawan2), Firman Noor Hasan3) 1,2,3,) Teknik Informatika, Fakultas Teknik Industri dan Informatika, Universitas Muhammadiyah Prof. Dr. Hamka. Jl. Tanah Merdeka No.6, RW.5, Rambutan, Kec. Ciracas, Kota Jakarta Timur, Daerah Khusus Ibukota Jakarta 13830, (021)87782739, https://ft.uhamka.ac.id/, ft@uhamka.ac.id E-mail 1donogunawan27@gmail.com 2 dimasfebriawan@uhamka.ac.id 3firman.noorhasan@uhamka.ac.id Abstract Transportasi umum merupakan bagian penting dalam kehidupan manusia.

Transportasi merupakan asset kegiatan sosial ekonomi yang dapat di akses oleh seluruh masyarakat, menjadi transportasi yang dirancang untuk mengangkut sejumlah besar orang secara efisien dari kota ke kota adalah transportasi pelayanan jasa Kereta Api. Penelitian ini bermaksud untuk mempermudah masyarakat dalam memahami sebuah data dalam bentuk visualisasi dan menerapkan sistem Business Intelligence dari pelayanan jasa Kereta Api.

Metode penelitian kali ini adalah analisa visualisasi, analisa visualisasi yaitu data pelayanan jasa kereta api indonesia di tahun 2021 dan 2022 data tercatat dari Badan Pusat Statistik dan data diolah lebih lanjut menggunakan Tableau Public. Hasil dari penelitian berupa bentuk visualisasi data dashboard. Jumlah penumpang pelayanan jasa Kereta api total ditiap tahun di tahun 2021 tercatat ada 149.763 penumpang, dan di tahun 2022 ada 277.115 penumpang.

Keywords: Business Intelligence, Tableau, Analisa Visualisasi, Dashboard 1. Pendahuluan Transportasi Kereta Api Indonesia adalah transportasi yang dapat mentransportasikan orang dan barang dalam jumlah yang disediakan ditiap gerbong. Transportasi ini jadi

salah satu transportasi yang sering digunakan banyak orang, karena kereta api indonesia ini memiliki fasilitas yang cukup nyaman, dan sangat efisien dalam waktu.

Hal ini menyebabkan minat masyarakat yang sangat tinggi dalam melakukan aktivitas sehari-hari, dan banyak juga digunakan untuk sarana transportasi mudik. [1] PT. Pelayanan Jasa Kereta Api Indonesia adalah perusahaan yang mulai dibuat pada tanggal 17 juni 1864 memulai membangun jalur rel Kereta Api di Indonesia tepatnya di jalur Samarang-Tanggung, jalur rel kereta dilaksanakan pada tanggal 10 Agustus 1867.

Dan pada tahun 1873, tiga kota di Indonesia yang sudah dapat terhubung jalur rel yaitu Semarang, Solo, dan Yogyakarta [4]. PT. Pelayanan Jasa Kereta Api Indonesia merupakan salah satu unit memiliki kewajiban mensejahterakan dengan pelayanan yang baik untuk pengguna jasa tersebut, PT. Pelayanan Jasa Kereta Api Indonesia kesulitan dalam membuat sebuah data yang sudah di visualisasikan dalam bentuk dashboard terlebih lagi dalam waktu yang biasanya di bulan Idul Fitri atau jadwal masyarakat mudik [9].

Penumpang Kereta Api Indonesia memiliki kapasitas angkut penumpang yang disediakan di pulau Sumatra dan Jawa yaitu sebanyak 106.638 tempat duduk per hari dengan rasio kelas eksekutif (30%), kelas bisnis (22%), dan kelas ekonomi (59%), dan seandainya bangku penumpang berkaitan dengan jarak tempuh, maka total dari kapasitas menaik pesat menjadi sebanyak 41.528.450 perkilometer dengan rasio kelas eksekutif (39%), kelas bisnis (25%), dan kelas ekonomi (58%) [8].

Pelayanan dari PT. Pelayanan Jasa Kereta Api Indonesia terdapat angkutan penumpang, tiap tahun PT. Pelayanan Jasa Kereta Api Indonesia memiliki sejumlah data pertiap tahunnya data yang tercatat dari Badan Pusat Statistik yaitu data tahun 2021 dan 2022 [3]. (BI) Business Intelligence salah satu solusi dalam menjawab sebuah permasalahan dengan menganalisis suatu masalah dan Business Intelligence salah satu jawaban dalam pengambilan sebuah keputusan. [5].

Business Intelligence juga sistem yang dirancang untuk memvisualisasikan data kasus penumpang Pelayanan Jasa Kereta Api yang ada di wilayah Jabodetabek, Non Jabodetabek, Pulau Jawa, dan Sumatera di **tahun 2021 dan 2022** yang dapat membantu dan menjadi solusi dalam proses membuat visualisasi dan pengambilan keputusan. [11]. Dalam penelitian ini data penumpang Kereta Api Indonesia dibuat visualiasasi data, dengan menggunakan Tools Tableau agar lebih sederhana atau mudah dipahami [2].

Tableau adalah salah satu platform untuk menganalisis data yang berdasarkan worksheet jumlah data penumpang Kereta Api Indonesia yang menghasilkan dashboard data penumpang KAI[[10]. Tableau juga merupakan Tools yang memiliki fitur dan fungsi yang dapat digunakan tableau dapat mengubah data menjadi dalam bentuk visualisasi dashboard, mengelola data, mengimpor berbagai ukuran dan range data, dan dapat membuat visualisasi data tanpa coding [13].

Artikel yang dibahas adalah data penumpang Kereta Api Indonesia yang dimana belum ada yang memvisualisasikan data tersebut, data yang divisualisasikan yaitu dalam bentuk dashboard. [6]. 2. Metodologi Penelitian A. Business Intellingence **Business** Intelligence (BI) merupakan seperangkat alat bisnis yang dapat mengubah data dalam bisnis atau lembaga yang dapat digunakan untuk menganalisis dan mengakses banyak data dalam bisnis untuk mengambil sebuah keputusan untuk peningkatan pencapaian usaha atau bisnis [14].

Tujuan dari Business Intelligence ialah sistem pendukung pengambilan sebuah keputusan. Sistem ini dapat mengubah data-data seperti data operasional, dan data-data lainnya di ubah kedalam bentuk informasi yang diharapkan dengan kebutuhan dari setiap user [12]. B. Tableau Tableau merupakan sebuah Tools sangat mudah dalam membuat analisis visual yang interaktif dan dapat di bentuk menjadi dashboard [15].

Tableau adalah sebuah software yang dapat mendukung visualisai data dalam kolaboratif bagi seseorang yang dalam tahap menganalisis informasi bisnis [18]. Tableau bisa melakukan visualisasi data menggunakan beragam tools, salah satunya yang dapat digunakan yaitu Microsoft Excel, beberapa keunggulan dalam menggunakan tableau yaitu pilihan visual yang interaktif, user friendly, mengolah banyak sumber data, dashboard mobile friendly, terintegrasi dengan bahasa skrip [19]. C.

Dashboard dan Visualisasi Data Dashboard merupakan alat yang biasa digunakan untuk manajemen informasi dan intelijen bisnis dengan menggunakan visualisasi data dashboard dapat mudah dipahami hubungan yang kompleks dalam datanya [16]. Banyaknya kasus dapat dikonfigurasi hal tersebut dapat memilih data yang ingin dilihat dengan menyertakan bagan atau grafik untuk mevisualisasikanya [20].

Penelitian ini salah satunya metode yang dipilih adalah menggunakan diagram flowchart dengan mengeksekusi data yang tercatat dari Badan Pusat Statistik [7]. Kemudian menggunakan konsep Business Inteligence dan data diolah menggunakan tools Tableau, dan menghasilkan pengambilan keputusan dalam bentuk visualisasi data, berikut tampilan dari flowchart diagram metode yang digunakan [20]. \_ Gambar 1. Flowchart Penelitian Gambar 1.

Menunjukkan untuk menjelaskan langkah-langkah dari penelitian yang dimulai dengan

pengumpulan studi literatur terkait dengan Business Intelligence, diawali dengan kesiapan data yang tercatat. Kemudian, dilakukan proses penggabungan data dari berbagai sumber yaitu ETL lalu dilaksanakan validasi data yang digunakan, jika sudah sesuai data yang digunakan kemudian diaplikasikan visualisasi data dan dashboard bertujuan untuk data tervisualisasikan. 3.

Hasil dan Pembahasan Bab kali ini penelitian membahas hasil dan pembahasan penelitian, mengulas data yang tercatat di Badan Pusat Statistik yaitu data penumpang KAI pada tahun 2021 dan 2022, penerapan business intelligence dengan menggunakan tools tableau public dapat membuat lebih mudah dalam mengolah datasource, sehingga ditemukan hasil dari data tersusun dari yang terbesar hingga terkecil, dan data penumpang dalam satu tahunnya. 3.1.

Proses Persiapan Data Penelitian ini melakukan pemakaian data dari penumpang kereta api indonesia pada tahun 2021 dan 2022. Data yang tercatat merupakan data excel didapat langsung dari badan pusat statistik. Data yang tercatat ada dari beberapa wilayah, keterangan meliputi informasi wilayah yang ada di pulau jawa(jabodetabek dan non jabodetabek) data penumpang yang terbanyak dari jumlah penumpangnya, Jabodetabek, non Jabodetabek, Jawa, Sumatra, dan data total tahunan dari berbagai wilayah.

Juga, data diolah untuk menganalisis informasi data dari wilayah yang terbanyak jumlah penumpangnya sampai data wilayah yang paling sedikit. \_ (Gambar 2. Proses Persiapan dan Ekstrak Data) Berdasarkan pada Gambar 2, data yang tercatat dari Badan Pusat Statistik data di ambil di tahun 2023 dan data yang digunakan data tahun sebelumnya data tahun 2021 dan 2022. Format data yang digunakan yaitu data Excel. Lalu, diimpor ke Tableau Public.

Selanjutnya masukkan data Excel ke Tableau Public. Jika sudah memasukkan data ke Tableau Public akan tampil data source dari Tableau Public. Seperti yang ada di Gambar 5 dan Gambar 6 menunjukkan bahwa sumber data yang akan digunakan bisa untuk di proses dalam pembuatan bentuk dashboard. 3.2. Proses Eksekusi Data Tampilan data excel tahun 2021 dan 2022: \_ Gambar 3.

Tampilan Data Excel Tahun 2021 Pada Gambar 3 menunjukkan data mentah berupa data pengguna layanan Kereta Api di tahun 2021. Mengeksekusi data dengan cara Drag dan Drop file data Excel ke dalam Tableau Public peneliti menggunakan web authoring untuk menghubungkan koneksi data Excelnya ke Aplikasi Web Authoring Tableau Public sehingga data terbentuk data source.

Untuk pengolahan datanya yang akan dibuat visualisasi data dan di bentuk dalam pembentukan dashboard. Tampilan data source nya seperti ada di Gambar 5. \_ Gambar 4. Tampilan Data Excel Tahun 2022 Pada Gambar 4 menunjukkan data mentah berupa data pengguna layanan Kereta Api di tahun 2022. Mengeksekusi data dengan cara Drag dan Drop file data Excel ke dalam Tableau Public peneliti menggunakan web authoring untuk menghubungkan koneksi data Excelnya ke Aplikasi Web Authoring Tableau Public sehingga data terbentuk data source.

Untuk pengolahan datanya yang akan dibuat visualisasi data dan di bentuk dalam pembentukan dashboard. Tampilan data source nya seperti ada di Gambar 6. \_ Gambar 5. Tampilan Data Source Pada Tableau Public Tahun 2021 Pada Gambar 5, menunjukkan data source yang sudah diolah di Tableau Public. Connections seperti gambar di kiri atas tanda sudah berhasil mengimport data excel dan dibagian dibawah connections sheet pages yang akan dibuat dalam bentuk visualisasinya.

Selanjutnya, yang ada di bagian kanan atas merupakan keterangan extract contains all data pada 21 September 2023 di jam 6.21 WIB Seperti keterangan yang ada di Gambar 5 data source pada Gambar 5 yaitu data pelayanan jasa Kereta Api tahun 2021 Gambar 6. Tampilan Data Source Pada Tableau Public Tahun 2022 Pada Gambar 6, menunjukkan data source yang sudah diolah di Tableau Public.

Connections seperti gambar di kiri atas tanda sudah berhasil mengimport data excel dan dibagian dibawah connections sheet pages yang akan dibuat dalam bentuk visualisasinya. Selanjutnya, yang ada di bagian kanan atas merupakan keterangan extract contains all data pada 22 September 2023 di jam 1.57 WIB Seperti keterangan yang ada di Gambar 6 data source pada Gambar 6 yaitu data pelayanan jasa Kereta Api tahun 2022 Sebelumnya untuk mencari data yang terpercaya bisa dicari di berbagai platform informasi salah satu yang digunakan oleh peneliti yaitu platform informasi Badan Pusat Statistik, Berikut tampilan data jumlah penumpang Kereta Api Indonesia di tahun 2021 dan 2022 \_ Gambar 7.

Tampilan Dataset Di Badan Pusat Statistik Tahun 2021 Data dapat di cari diwebsite Badan Pusat Statistik pilih kemenu fitur ekonomi dan perdagangan di sebelah kiri. Lalu, pilih bagian transportasi pilih kemenu search ketik Jumlah Penumpang Kereta Api (ribu orang). Kemudian pilih fitur data series pilih tahun yang ingin digunakan datanya penelitian menggunakan data tahun 2021 \_ Gambar 8.

Tampilan Dataset Di Badan Pusat Statistik Tahun 2022 Data dapat di cari diwebsite Badan Pusat Statistik pilih kemenu fitur ekonomi dan perdagangan di sebelah kiri. Lalu, pilih bagian transportasi pilih kemenu search ketik Jumlah Penumpang Kereta Api (ribu

orang). Kemudian pilih fitur data series pilih tahun yang ingin digunakan datanya penelitian menggunakan data tahun 2022 3.3. Proses Pembuatan visualisasi dashboard 1.

Jika Sudah berhasil dalam pengolahan dari data excel ke dalam data source Tableau Public, Berikut hasil proses Output dari data jumlah penumpang pelayanan jasa Kereta Api di tahun 2021 dan 2022. Pembentukan Visualisasi data dimulai dengan mengimport table. Lalu, dengan membuat sheet pertiap wilayah. Selanjutnya data yang ada di pertiap wilayah akan di descending dari data penumpang yang terbanyak sampai yang terdikit.

Dan tiap table tiap wilayah dan tahunnya akan dimasukkan kedalam bentuk columns dan measure values dimasukkan kedalam rows. Kemudian untuk membuat visualisainya tinggal mengikuti sesuai yang ingin digunakan di fitur showme. Dan yang terakhir untuk membuat tampilan lebih menarik bisa memakai fitur marks untuk mengedit. \_ Gambar 9.

Data Penumpang Kereta Api Indonesia Jabodetabek Pada Tahun 2021 Dilihat dari Gambar 9 memperlihatkan bagaimana cara dalam membuat visualisasi data. Cara yang pertama dilakukan memasukkan tables data tahun 2021 serta wilayah yang digunakan yaitu wilayah jabodetabek ke pages columns, lalu memasukkan measure values ke pages rows untuk didescending data pelayanan jasa Kereta Api data yang terbanyak hingga data yang paling sedikit.

Setelah semua data dimasukkan kedalam pages bentuk dari visualisasi yang digunakan kali ini yaitu horizontal bars dengan mengubah sedikit warna dari bars-bars grafik tersebut digunakan fitur color untuk merubah warna yang dimana wana dasar dari Tableau Public yaitu warna biru kali ini diubah dalam bentuk warna hijau. Sehingga terdapat penumpang pelayanan jasa Kereta Api di wilayah jabodetabek di tahun 2021 penumpang sebanyak 126.740 per tahunnya. \_ Gambar 10.

Data Penumpang Kereta Api Indonesia Jabodetabek Pada Tahun 2022 Dilihat dari Gambar diatas yaitu Gambar 10 memperlihatkan bagaimana cara dalam membuat visualisasi data dashboard. Cara yang pertama dilakukan memasukkan tables data tahun 2022 serta wilayah jabodetabek ke pages columns, lalu memasukkan measure values ke pages rows untuk didescending data penumpang yang terbanyak dan yang paling sedikit.

Setelah semua data dimasukan ke dalam pages bentuk dari visualisasi yang digunakan kali ini yaitu horizontal bars dengan mengubah sedikit warna dari bars-bars grafik tersebut digunakan fitur color untuk merubah warna yang dimana warna dasar dari

Tableau Public yaitu warna biru kali ini diubah dalam warna kuning gradasi merah. Sehingga terdapat perbedaan penumpang pelayanan jasa Kereta Api Indonesia di wilayah jabodetabek dari **tahun 2021 dan 2022** yaitu di tahun 2022 penumpang lebih banyak 91.225 dari selisih 126.740 di tahun 2021 dan 217.965 di tahun 2022 per tahunnya. Gambar 11.

Data Penumpang Kereta Api Indonesia Non Jabodetabek Pada Tahun 2021 Dilihat dari Gambar 11 memperlihatkan bagaimana cara dalam membuat visualisasi data. Cara yang pertama dilakukan memasukkan tables data tahun 2021 serta wilayah yang digunakan yaitu wilayah Non Jabodetabek ke pages columns, lalu memasukkan measure values ke pages rows untuk didescending data pelayanan jasa Kereta Api data yang terbanyak hingga data yang paling sedikit.

Setelah semua data dimasukkan kedalam pages bentuk dari visualisasi yang digunakan kali ini yaitu packed bubbles dengan mengubah sedikit warna dari bars-bars grafik tersebut digunakan fitur color untuk merubah warna yaitu warna Tableau 20. Sehingga terdapat penumpang pelayanan jasa Kereta Api di wilayah jabodetabek di tahun 2021 penumpang sebanyak 20.781 per tahunnya. \_ Gambar 12.

Data Penumpang Kereta Api Indonesia Non Jabodetabek Pada Tahun 2022 Dilihat dari Gambar di atas yaitu Gambar 12 adalah data penumpang pelayanan jasa Kereta Api Indonesia untuk wilayah Non Jabodetabek di pulau jawa. Dilakukan pada sheet berikutnya yaitu sheet 2 data diwilayah Non Jabodetabek dilakukan dengan cara memasukkan data tables 2022 serta wilayah Non Jabodetabek ke dalam pages columns dan measure values kedalam pages rows.

Selanjutnya, untuk membuat visualisasi dari data menggunakan fitur showme untuk data di tahun 2022 memakai box-whisker plots. Menggunakan fitur marks untuk mengubah warna data ditahun 2022 menggunakan warna hijau. Sehingga, dapat dilihat perbedaan data dari tahun 2021 dan 2022 data di tahun paling banyak sampai 54.454 data penumpang dan untuk di data 2021 ada 20.781 data penumpang perbedaan terlihat sampai 33. 673 data penumpang. \_ Gambar 13.

Data Penumpang Kereta Api Indonesia Pulau Jawa (Jabodetabek dan Non Jabodetabek) Pada Tahun 2021 Dilihat dari Gambar 13 memperlihatkan bagaimana cara dalam membuat visualisasi data. Cara yang pertama dilakukan memasukkan tables data tahun 2021 serta wilayah yang digunakan yaitu wilayah pulau jawa (Jabodetabek dan non Jabodetabek) ke pages columns, lalu memasukkan measure values ke pages rows untuk didescending data pelayanan jasa Kereta Api data yang terbanyak hingga data yang paling sedikit.

Setelah semua data dimasukkan kedalam pages bentuk dari visualisasi yang digunakan kali ini yaitu treemaps dengan mengubah sedikit warna dari bars-bars grafik tersebut digunakan fitur color untuk merubah warna dalam bentuk warna biru. Sehingga terdapat penumpang pelayanan jasa Kereta Api di wilayah jabodetabek di tahun 2021 penumpang sebanyak 147.521 per tahunnya. \_ Gambar 14.

Data Penumpang Kereta Api Indonesia Pulau Jawa (Jabodetabek dan Non Jabodetabek) Pada Tahun 2022 Dilihat dari gambar di atas yaitu Gambar 14 adalah data penumpang pelayanan jasa Kereta Api di tahun 2022 diwilayah Pulau Jawa dimana gabungan data dari Jabodetabek dan Non Jabodetabek. Cara yang pertama dilakukan dengan membuat sheet baru lagi dengan memasukkan tables 2022 serta wilayah yang digunakan kedalam pages colums dan measure values dimasukkan kedalam pages rows. Lalu, didescending supaya terlihat data yang terbanyak hingga data yang paling sedikit.

Selanjutnya, dalam membuat visualisasi data menggunakan fitur showme pada kali ini menggunakan horizontal bars pada tahun 2022. Sehingga, dapat dilihat perbedaan dari data Pulau Jawa ditahun 2021 dan 2022 data yang paling banyak penumpangnya ada di tahun 2022 dengan 272.419 data sedangkan data di tahun 2021 ada 147.521 data dengan perbedaan 124.898 data penumpang Kereta Api Indonesia \_ Gambar 15.

Data Penumpang Kereta Api Indonesia Sumatera Pada Tahun 2021 Dilihat dari Gambar 15 memperlihatkan bagaimana cara dalam membuat visualisasi data. Cara yang pertama dilakukan memasukkan tables data tahun 2021 serta wilayah yang digunakan yaitu wilayah Sumatera ke pages columns, lalu memasukkan measure values ke pages rows untuk didescending data pelayanan jasa Kereta Api data yang terbanyak hingga data yang paling sedikit.

Setelah semua data dimasukkan kedalam pages bentuk dari visualisasi yang digunakan kali ini yaitu side by side circles dengan mengubah sedikit warna dari bars-bars grafik tersebut. Sehingga terdapat penumpang pelayanan jasa Kereta Api di wilayah jabodetabek di tahun 2021 penumpang sebanyak 2.242 per tahunnya. \_ Gambar 16. Data Penumpang Kereta Api Indonesia Sumatera Pada Tahun 2022 Dilihat dari gambar di atas yaitu Gambar 16 adalah data penumpang Kereta Api Indonesia di tahun 2022 diwilayah Pulau Sumatera.

Cara yang pertama-tama dilakukan dengan membuat sheet baru kembali dengan memasukkan tables 2022 serta wilayah Pulau Sumatera kedalam pages colums dan measure values dimasukkan kedalam pages rows. Lalu, didescending kembali supaya terlihat data yang terbanyak hingga data yang paling sedikit. Selanjutnya, dalam

membuat visualisasi data menggunakan fitur showme pada kali ini menggunakan treemaps pada tahun 2022 di ubah warna di fitur marks.

Sehingga data dapat dilihat perbedaan dari data Pulau Sumatera ditahun 2021 dan 2022 data yang paling banyak penumpangnya ada di tahun 2022 dengan 4.696 data sedangkan data di tahun 2021 ada 2.242 data dengan perbedaan 2.454 data penumpang Kereta Api Indonesia. \_ Gambar 17. Data Penumpang Kereta Api Indonesia Total Seluruh Wilayah Pada Tahun 2021 Dilihat dari Gambar 17 memperlihatkan bagaimana cara dalam membuat visualisasi data.

Cara yang pertama dilakukan memasukkan tables data tahun 2021 serta wilayah yang digunakan yaitu total seluruh wilayah ke pages columns, lalu memasukkan measure values ke pages rows untuk didescending data pelayanan jasa Kereta Api data yang terbanyak hingga data yang paling sedikit. Setelah semua data dimasukkan kedalam pages bentuk dari visualisasi yang digunakan kali ini yaitu side by side circles dengan mengubah sedikit bentuk di fitur shape bentuk bintang. Sehingga terdapat penumpang pelayanan jasa Kereta Api di wilayah jabodetabek di tahun 2021 penumpang sebanyak 277.115 per tahunnya. Gambar 18.

Data Penumpang Kereta Api Indonesia Total Seluruh Wilayah Pada Tahun 2022 Dilihat dari gambar di atas yaitu Gambar 18 adalah data penumpang pelayanan jasa Kereta Api 2022 yang ada di seluruh wilayah data yang ada. Cara yang pertama-tama dilakukan dengan membuat sheet baru kembali dengan memasukkan tables 2022 serta total dari keseluruhan wilayah yang digunakan kedalam pages colums dan measure values dimasukkan kedalam pages rows. Lalu, didescending kembali supaya terlihat data yang terbanyak hingga data yang paling sedikit.

Selanjutnya, dalam membuat visualisasi data menggunakan fitur showme pada kali ini menggunakan side by side circles dalam bentuk tanda tambah pada tahun 2022. Sehingga dapat dilihat perbedaan dari data seluruh total wilayah ditahun 2021 dan 2022 data yang paling banyak penumpangnya ada di tahun 2022 dengan 149.763 data sedangkan data di tahun 2021 ada 277.115 data dengan perbedaan 127.352 data penumpang pelayanan jasa Kereta Api Indonesia 3.4.

Implementasi Dashboard \_ Gambar 19. Dashboard Visualisasi Jumlah Penumpang Kereta Api Indonesia Tahun 2021 Dilihat dari Gambar 19 menunjukkan tampilan visualisasi dashboard sehingga informasi menjadi lebih menarik, mudah dipahami, dan mudah indah untuk dilihat, sehingga lebih mudah dalam pengambilan keputusan.

Visualisasi dashborad tersedia untuk akses penuh pada tahun 2021. Warna yang

berbeda disetiap grafiknya merupakan data yang terbanyak dengan melalui tautan/link dashboard dapat dilihat sebagai berikut. Dashboard 2021. Tercatat data dari penumpang pelayanan jasa Kereta Api yang ada pada tahun 2021 dan 2022 \_ Gambar 20.

Dashboard Visualisasi Jumlah Penumpang Kereta Api Indonesia Tahun 2022 Dilihat dari Gambar 20 menunjukkan tampilan visualisasi dashboard sehingga informasi menjadi lebih menarik, mudah dipahami, dan mudah indah untuk dilihat, sehingga lebih mudah dalam pengambilan keputusan. Visualisasi dashborad tersedia untuk akses penuh pada tahun 2022.

Warna yang berbeda disetiap grafiknya merupakan data yang terbanyak dengan melalui tautan/link dashboard dapat dilihat sebagai berikut. Dashboard 2022. Tercatat data dari penumpang pelayanan jasa Kereta Api yang ada pada tahun 2021 dan 2022 4. Simpulan Simpulan penelitian pada kali ini menggunakan data penumpang pelayanan jasa Kereta Api tahun 2021 dan 2022.

Berdasarkan penelitian kali ini, penumpang pelayanan jasa Kereta Api Indonesia menjadi salah satu momok transportasi yang banyak digunakan. Namun, berkurangnya penumpang transportasi ini karena munculnya salah satu wabah yang menggemparkan dunia yaitu virus corona sebab itu di terapkannya Pembatasan Sosial Berskala Besar (PSBB) di tahun 2020 sampai 2021.

Di tahun 2022 sudah berkurangnya wabah tersebut maka perlahan jumlah penumpang pelayanan jasa Kereta Api mulai padat kembali. Tetapi, tetap diterapkan untuk seluruh penumpang menggunakan masker. Visualisasi data penelitian kali ini dibuat agar data penumpang Kereta Api Indonesia dalam bentuk excel dapat dilihat dan mudah dipahami oleh masyarakat.

Journal Article [1] A. Hidayat, Z. Halim, and F. N. Hasan, "Implementasi Business Intelligence Untuk Menganalisis dan Memvisualisasikan Data Penumpang Bus Transjakarta Menggunakan Tableau," KESATRIA J. Penerapan Sist. Inf. (Komputer MAnajemen), vol. 4, no. 3, pp. 771–779, 2023, [Online]. Available: https://tunasbangsa.ac.id/pkm/index.php/kesatria/article/view/224 [2] D.

Triyanto, M. Sholeh, F. H.-K. K. I. I. dan, and undefined 2023, "Implementasi Business Intelligence Menggunakan Tableau Untuk Visualisasi Data Dampak Bencana Banjir di Indonesia," Djournals.Com, vol. 3, no. 6, pp. 586–594, 2023, doi: 10.30865/klik.v3i6.769. [3] B. Budiani, I. Bunga, S. Amalia, and F.

Gumelar, "Analisa Perbandingan Peramalan Data Penumpang Pt Kai Antara Metode Simulasi Monte Carlo Dan Double Moving Average," J. Ilm. Teknol. Infomasi Terap., vol. 6, no. 3, pp. 176–183, 2020, doi: 10.33197/jitter.vol6.iss3.2020.398. [4] K. Biomantara and H. Herdiansyah, "Peran Kereta Api Indonesia (KAI) sebagai Infrastruktur Transportasi Wilayah Perkotaan," Cakrawala, vol. 19, no. 1, pp. 1–8, 2019, [Online].

Available: http://ejournal.bsi.ac.id/ejurnal/index.php/cakrawala [5] P. Afikah, I. R. Affandi, and F. N. Hasan, "Implementasi Business Intelligence Untuk Menganalisis Data Kasus Virus Corona di Indonesia Menggunakan Platform Tableau," Pseudocode, vol. 9, no. 1, pp. 25–32, 2022, doi: 10.33369/pseudocode.9.1.25-32. [6] L. D. Rachmawati and F. N.

Hasan, "Implementasi Business Intelligence untuk Analisa dan Visualisasi Data Penyebab Kematian Di Indonesia Menggunakan Platform Tableau," J. Inform. dan Rekayasa Perangkat Lunak, vol. 5, no. 1, p. 45, 2023, doi: 10.36499/jinrpl.v5i1.7584. [7] A. Rusydi and F. N. Hasan, "Implementasi business intelligence untuk visualisasi kekuatan sinyal internet di Indonesia menggunakan platform tableau," TEKNOSAINS J. Sains, Teknol.

dan Inform., vol. 10, no. 1, pp. 132–141, 2023, doi: 10.37373/tekno.v10i1.378. [8] Y. I. Pramana, G. Harahap, and M. M. Lubis, "Analisis Kepuasan Pengguna Jasa Transportasi Kereta Api," J. Ilm. Pertan. (JIPERTA), vol. 1, no. 2, pp. 202–211, 2019, doi: 10.31289/jiperta.v1i2.77. [9] T. Purwani, A. Wahyuni, A. P. Wicaksono, and H. D. Charunia, "Dashboard Untuk Visualisasi Data Penjualan Barang Pada Toko Puppets Skateboard Semarang," J.

Komputaki, vol. 7, no. 1, pp. 1–12, 2021. [10] W. A. Luth'v, B. A. Sena Wangi, R. A. Lestari, E. E. Abidah, E. Salsabila, and A. Amri, "Strategi pelayanan perusahaan PT. Kereta Api Indonesia (Persero) dalam meningkatkan pengguna jasa transformasi kereta api," Insight Manag. J., vol. 2, no. 2, pp. 75–80, 2022, doi: 10.47065/imj.v2i2.153. [11] D. Hartama, "Analisa Visualisasi Data Akademik Menggunakan Tableau Big Data," Jurasik (Jurnal Ris.

Sist. Inf.

dan Tek. Inform., vol. 3, no. 3, p. 46, 2018, doi: 10.30645/jurasik.v3i0.65. [12] S. N. Zahra and P. E. P. Utomo, "Visualisasi Data Penjualan Barang Retail di Seluruh Dunia Menggunakan Tableau," J. Nas. Ilmu Komput., vol. 4, no. 3, pp. 12–21, 2023, doi: 10.47747/jurnalnik.v4i3.1217. [13] M. Ariandi and S. Rahma Puteri, "Analisis Visualisasi Data Kecamatan Kertapati menggunakan Tableau Public," JUPITER (Jurnal Penelit. Ilmu dan Tek.

Komputer), vol. 14, no. 2-b, pp. 366–373, 2022, [Online]. Available: https://jurnal.polsri.ac.id/index.php/jupiter/article/view/5141 [14] "https://ejurnal.umri.ac.id/index.php/SEIS/index e-ISSN: 2809-0950," vol. 3, no. 2, pp. 66–73, 2023. [15] A. Zikri, J. Adrian, A. Soniawan, R. Azim, R. Dinur, and R. Akbar, "Implementasi Business Intelligence untuk Menganalisis Data Persalinan Anak di Klinik Ani Padang dengan Menggunakan Aplikasi Tableau Public," J. Online Inform.,

vol. 2, no. 1, p. 20, 2017, doi: 10.15575/join.v2i1.70. [16] M. Silvana, R. Akbar, and R. Tifani, "Penerapan Dashboard System di Perpustakaan Universitas Andalas Menggunakan Tableau Public," Semin. Nas. Sains dan Teknol. 2017, no. November, pp. 1–6, 2017. [17] M. L. Mu'tashim, M. R. Arianto, S. A. Damayanti, B. A. Wibisono, and D. S.

Prasvita, "Implementasi Business Intelligence Pada Golongan Darah Menggunakan Tableau Public (Studi Kasus : Kota Bandung)," Pros. Semin. Nas. Mhs. Bid. Ilmu Komput. dan Apl., vol. 3, no. 1, pp. 257–263, 2022, [Online]. Available: https://conference.upnvj.ac.id/index.php/senamika/article/view/2042 [18] A. Riansyah, R. Andreswari, and E.

Sutoyo, "Perancangan Business Intelligence Dashboard Untuk Mendukung Keputusan Dalam Penyediaan Layanan Paket Internet Pada Telkomsel Menggunakan Metode Business Dimensional Life Cycle Design of Business Intelligence Dashboard To Support Decisions on Telkomsel Int," eProceedings Eng., vol. 8, no. 4, pp. 4077–4084, 2021. [19] T. Wahyudi, M. Nopianto, J. Rani, D. R. Kurniawan, and D.

Nugraha, "Implementasi Dashboard Monitoring Laju Pertumbuhan Penduduk di Rukun Warga 011 Pondok Kelapa Menggunakan Tableau Public," J. Pengabdi. Nas. Indones., vol. 4, no. 2, pp. 294–300, 2023, doi: 10.35870/jpni.v4i2.203. [20] Q. Widayati and I. Effendi, "Pemanfaatan Software Tableau Dalam Pembuatan Dashboard Bencana Karhutla Di BPBD Sumatera Selatan," J. Pengabdi. Kpd. Masy. Bina Darma, vol. 1, no. 2, pp.

132–141, 2021, doi: 10.33557/pengabdian.v1i2.1449.

INTERNET SOURCES:

-------------------------------------------------------------------------------------------

<1% - https://djournals.com/klik/article/view/769

<1% - https://teknoka.uhamka.ac.id/

<1% - https://fkip.uhamka.ac.id/lokasi/

<1% - https://journal.uhamka.ac.id/teknoka/article/view/11027

<1% - http://eprints.ums.ac.id/16914/2/BAB\_1.pdf

<1% - https://id.wikipedia.org/wiki/Sejarah\_perkeretaapian\_di\_Indonesia

<1% - https://id.wikipedia.org/wiki/Stasiun\_Samarang

<1% - https://repository.bsi.ac.id/index.php/unduh/item/6333/File\_16-BAB-III.pdf

<1% - https://profilbaru.com/Kereta\_Api\_Indonesia

 $<1\%$  -

https://www.researchgate.net/publication/341067775\_Penerapan\_Manajemen\_Fasilitas\_ dan\_Smart\_Mobility\_di\_PT\_Kereta\_Api\_Indonesia\_Persero

 $<1\%$  -

http://dpm-ptsp.surabaya.go.id/v3/po-content/po-upload/data-pendukung-kai.pdf  $<1\%$  -

https://media.neliti.com/media/publications/95821-ID-analisis-kualitas-pelayanan-pt-kai -keret.pdf

<1% - http://www.thetastatistik.com/tableau-software-visualisasi-yang-easy-friendly/

<1% - https://glints.com/id/lowongan/tableau-adalah/

 $<1\%$  -

https://bbs.binus.ac.id/management/2021/03/tipe-dan-manfaat-business-intelligence-d an-business-analytics/

<1% - https://accurate.id/teknologi/tableau/

 $<1\%$  -

https://support.microsoft.com/id-id/office/membuat-kueri-pemilihan-sederhana-de8b1 c8d-14e9-4b25-8e22-70888d54de59

<1% - https://www.binaracademy.com/blog/etl-adalah

<1% - https://www.youtube.com/watch?v=lYNWX9usakU  $<1\%$  -

https://ppid.bps.go.id/upload/doc/Daftar\_Informasi\_Publik\_Tahun\_2021\_1658727452.pdf <1% - https://www.bps.go.id/indicator/17/72/2/jumlah-penumpang-kereta-api.html  $<1\%$  -

https://dqlab.id/ketahui-tools-visualisasi-data-terpopuler-di-kalangan-data-analyst  $<1\%$  -

https://dataindonesia.id/sektor-riil/detail/jumlah-penumpang-kereta-api-pada-2021-ter endah-dalam-sedekade

 $<1\%$  -

https://dataindonesia.id/sektor-riil/detail/penumpang-kereta-api-di-indonesia-sebanyak -27712-juta-pada-2022

 $<1\%$  -

https://www.kompasiana.com/andidwiriyanto/620fe14651d76471ad402f76/data-digitalindonesia-tahun-2022

 $<1\%$  -

https://goodstats.id/article/jumlah-penumpang-dan-barang-angkut-kai-meningkat-di-2 022-gL7kQ

 $<1\%$  -

https://pdfs.semanticscholar.org/88ef/00efcb618d16e3d802afa2dd4d1e7b81e50e.pdf  $<1\%$  -

https://ekonomi.bisnis.com/read/20220326/98/1515094/mudik-dan-data-perkembanga n-jumlah-penumpang-kereta-dari-tahun-ke-tahun

 $<1\%$  -

https://dataindonesia.id/otomotif-transportasi/detail/penumpang-kereta-api-di-indones ia-sebanyak-27712-juta-pada-2022

<1% - https://journal.fkm.ui.ac.id/ppk/article/download/4828/1276

 $<1\%$  -

http://repository.unisma.ac.id/bitstream/handle/123456789/4219/S1\_FEB\_21801081334\_ SILVIANA%20BILQIS%20ELVIN%20ZULVANI.pdf?sequence=1

<1% - https://garuda.kemdikbud.go.id/documents/detail/3639022

<1% - https://j-ptiik.ub.ac.id/index.php/j-ptiik/article/download/7029/3403/  $<1\%$  -

https://sinta.kemdikbud.go.id/departments/profile/1083/2FDE8318-5270-4864-BB6B-D9 28F209E63C/985D0AB4-C423-40EA-BB1C-57D2F72622B9/?view=googlescholar

- <1% https://garuda.kemdikbud.go.id/documents/detail/3572748
- <1% https://sinta.kemdikbud.go.id/authors/profile/5992087/?view=garuda
- <1% https://www.academia.edu/91258445/Pertemuan\_ke\_11\_Model\_dan\_Simulasi
- <1% https://sinta.kemdikbud.go.id/authors/profile/6683822/?view=garuda

 $<1\%$  -

https://caritulisan.com/paper/476813/peran-kereta-api-indonesia-kai-sebagai-infrastruk tur-transportasi-wilayah-perkot

<1% - https://ejournal.bsi.ac.id/ejurnal/index.php/abdimas

<1% - https://garuda.kemdikbud.go.id/documents/detail/2591321

<1% - https://sinta.kemdikbud.go.id/authors/profile/6703245/?view=garuda  $<1\%$  -

https://discovery.researcher.life/article/implementasi-business-intelligence-untuk-analis a-dan-visualisasi-data-penyebab-kematian-di-indonesia-menggunakan-platform-tablea u/55a3d4b31f59367ebf66adc96e4e4bbc

 $<1\%$  -

https://garuda.kemdikbud.go.id/author/view/1581823?jid=16957&jname=Jurnal%20Inf ormatika%20dan%20Rekayasa%20Perangkat%20Lunak

<1% - https://ejournal.jak-stik.ac.id/index.php/komputasi/article/view/3362

<1% - https://sinta.kemdikbud.go.id/journals/profile/9141

 $<1\%$  -

https://www.researchgate.net/publication/345367565\_Analisis\_Kepuasan\_Pengguna\_Jasa \_Transportasi\_Kereta\_Api

<1% - https://www.unaki.ac.id/ejournal/index.php/komputaki/article/view/464

<1% - https://unaki.ac.id/ejournal/index.php/komputaki/issue/view/38

<1% - https://garuda.kemdikbud.go.id/documents/detail/2528527

<1% - https://kc.umn.ac.id/17220/5/DAFTAR\_PUSTAKA.pdf

 $<1\%$  -

https://www.researchgate.net/publication/372875923\_Visualisasi\_Data\_Penjualan\_Baran g\_Retail\_di\_Seluruh\_Dunia\_Menggunakan\_Tableau

<1% - https://jiki.cs.ui.ac.id/index.php/jiki/issue/view/42

<1% - https://ejournal.upi.edu/index.php/irama/issue/view/2387

 $<1\%$  -

https://www.researchgate.net/publication/318118425 Implementasi Business Intelligenc e\_untuk\_Menganalisis\_Data\_Persalinan\_Anak\_di\_Klinik\_Ani\_Padang\_dengan\_Menggunak an\_Aplikasi\_Tableau\_Public

<1% - https://syekhnurjati.ac.id/journal/index.php/itej/issue/view/3

<1% - https://onesearch.id/Record/IOS2779.slims-126316/TOC

<1% - https://conference.upnvj.ac.id/index.php/senamika/article/view/2042/1582

<1% - https://www.ejurnal.stmik-budidarma.ac.id/index.php/jurikom/article/view/3815  $<1\%$  -

https://openlibrarypublications.telkomuniversity.ac.id/index.php/engineering/article/vie w/15235

 $<1\%$  -

https://openlibrarypublications.telkomuniversity.ac.id/index.php/engineering/article/vie w/15233/14956

<1% - https://garuda.kemdikbud.go.id/author/view/6093270

<1% - https://sinta.kemdikbud.go.id/authors/profile/6655365/?view=garuda

<1% - https://journal.binadarma.ac.id/index.php/pengabdian/issue/view/159

<1% - http://www.djournals.com/klik/article/view/769